# CMPS 2680 Lab 10

Spring 2024

## **Part 1 - Setup**

- 1. For this assignment you will be rewriting lab3 using bootstrap (to make the site "responsive")
- 2. Start by copying an existing lab3 folder to a new lab10 folder:

**cp -r lab3 lab10 cd lab10**

3. Then, in order to use bootstrap's predefined css and make everything responsive, make sure you place all of the following code inside your <head> element:

```
<meta charset="utf-8">
<meta name="viewport" content="width=device-width, initial-scale=1">
<link href="https://cdn.jsdelivr.net/npm/bootstrap@5.2.3/dist/css/bootstrap.min.css" rel="stylesheet">
<script src="https://cdn.jsdelivr.net/npm/bootstrap@5.2.3/dist/js/bootstrap.bundle.min.js"></script>
```
## **Part 2 - Replacing elements**

### **navbar:**

- 1. On all 3 pages of your site (home, services, and contact) replace your existing navbar with a responsive navbar using bootstrap's predefined classes. For some examples, check here: [https://www.w3schools.com/bootstrap5/bootstrap\\_navbar.php](https://www.w3schools.com/bootstrap5/bootstrap_navbar.php)
- 2. Use the developer console to see how your page looks on mobile devices, and make sure that everything is responsive.

#### **content containers:**

On all 3 pages of your site, experiment with different container types for your main "content" div. Notice how container-fluid automatically adjusts as the size of the page changes. You can also limit the width of the container using classes like "container-sm" or "container-md". For more information about bootstrap containers, check here:

[https://www.w3schools.com/bootstrap5/bootstrap\\_containers.php](https://www.w3schools.com/bootstrap5/bootstrap_containers.php)

#### **Images:**

On the "services" page, experiment with some of bootstrap's pre-defined image classes, like "rounded", "circle" or "responsive". For more information, check here: [https://www.w3schools.com/bootstrap5/bootstrap\\_images.php](https://www.w3schools.com/bootstrap5/bootstrap_images.php)

#### **Grid:**

On the "contact" page, try using a bootstrap grid to display the contact information. Use 2x4 grid to display the information something like this:

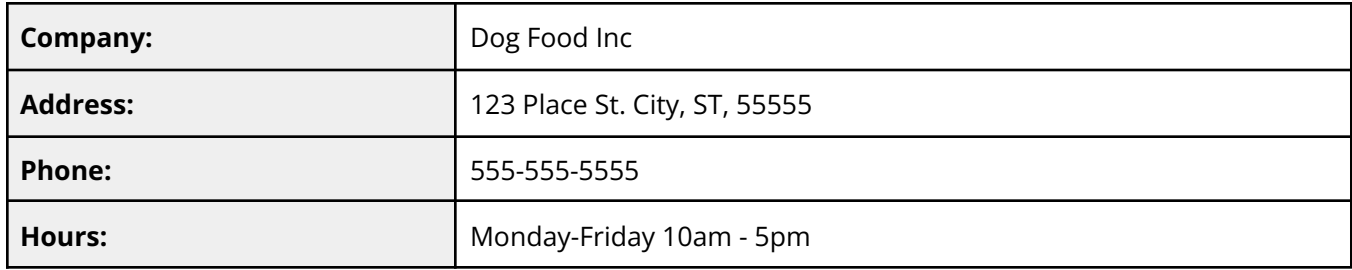

Notice how the grid changes when you resize the page or switch to mobile view. For more information about bootstrap grids, check here:

[https://www.w3schools.com/bootstrap5/bootstrap\\_grid\\_basic.php](https://www.w3schools.com/bootstrap5/bootstrap_grid_basic.php)